# **SAI INDUSTRIES LIMITED**

# **28 th Annual Report**

# **2018-19**

## **TABLE OF CONTENTS:**

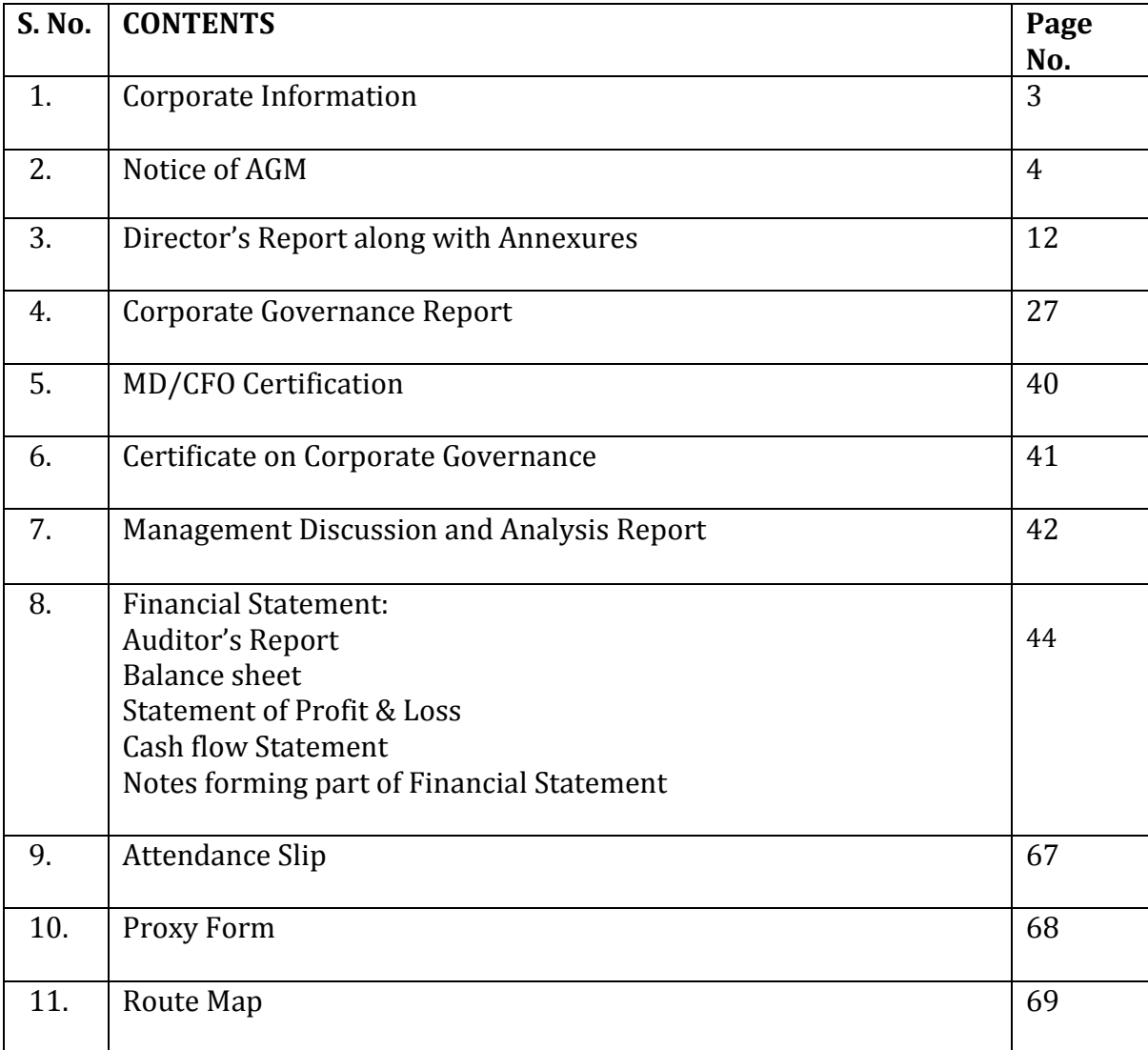

Sai Industries Limited Annual Report-2018-19

### **CORPORATE INFORMATION**

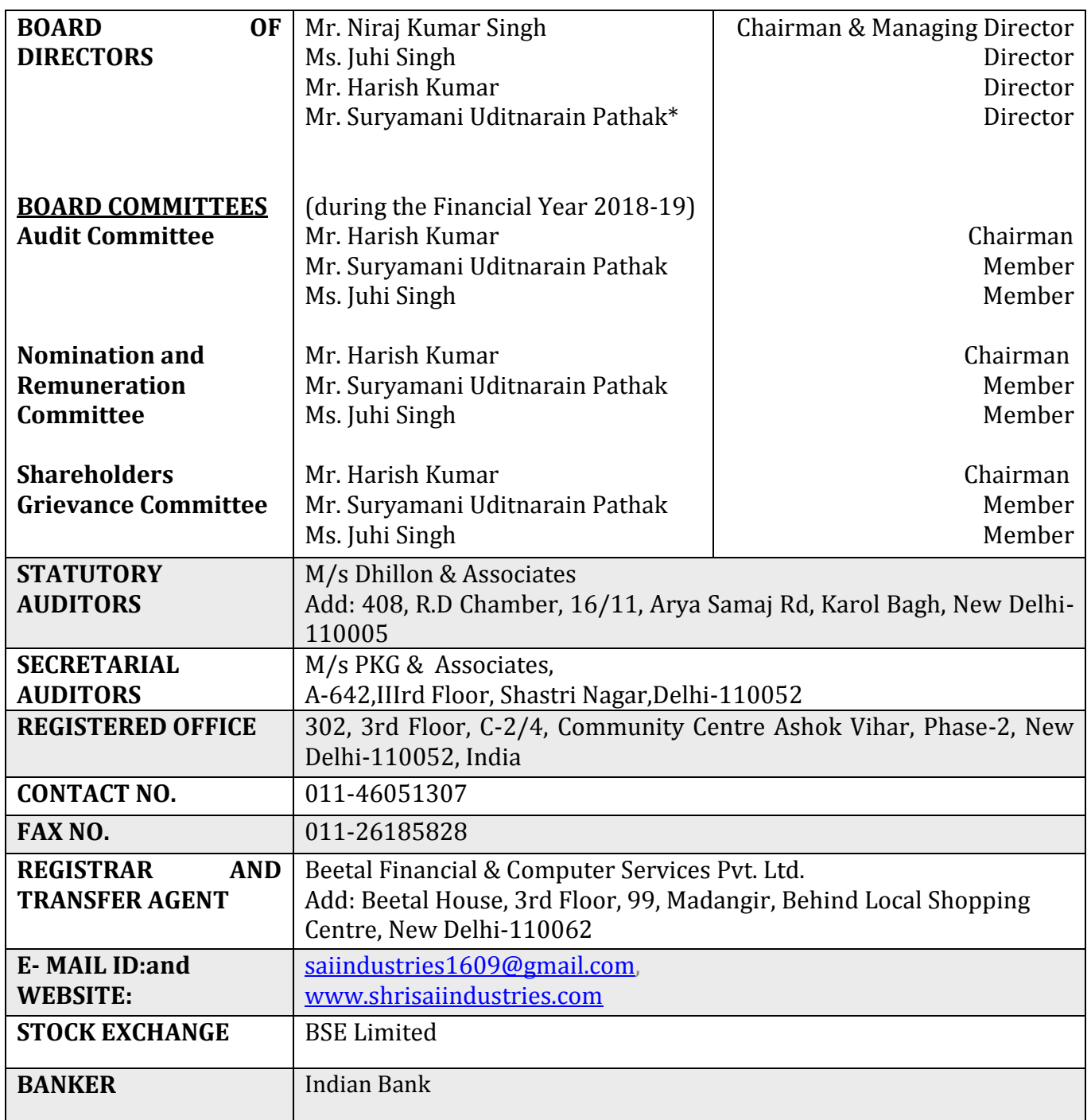

**\*** Mr. Suryamani Uditnarain Pathak has vacated the office of Director under Section 167 of Companies Act 2013, w.e.f. June 11, 2019

## **SAI INDUSTRIES LIMITED**

CIN: L74999DL1991PLC045678 Regd. Office: 302, 3rd Floor, C-2/4, Community Centre Ashok Vihar Phase-2, New Delhi-110052, India Website: www.shrisaiindustries.com Email: saiindustries1609@gmail.com

# **NOTICE**

Notice is hereby given that the 28th Annual General Meeting of Sai Industries Limited will be held on Monday, 30th September, 2019 at 01:00 P.M. at Hotel Western King, Plot No. 19, Meera Enclave, Keshopur, Delhi-110018 to transact the following businesses:

#### **ORDINARY BUSINESS:**

- **1.** To receive, consider and adopt the Audited Financial Statements of the Company for the financial year ended March 31, 2019, together with the Reports of the Board of Directors and Auditors thereon.
- **2.** To re-appoint Ms. Juhi Singh (DIN: 02022313), as Director who retires by rotation and being eligible, offers herself for re-appointment

By Order of the Board For **Sai Industries Limited**

 **Sd/-**

**Niraj Kumar Singh Managing Director DIN: 00233396**

Date: 13.08.2019 Place: Delhi

#### **Notes:**

#### **1. A member entitled to attend and vote at the Annual General Meeting is entitled to appoint a proxy to attend and vote in the meeting instead of himself/herself and the proxy need not be a member of the company.**

The instrument appointing the proxy, in order to be effective, must be deposited at the Company's Registered Office, duly completed and signed, not less than 48 Hours before the commencement of the AGM. Proxies submitted on behalf of companies, societies etc., must be supported by appropriate resolutions / authority, as applicable. A person can act as proxy on behalf of Members not exceeding fifty (50) and holding in the aggregate not more than 10% of the total share capital of the Company. In case a proxy is proposed to be appointed by a Member holding more than 10% of the total share capital of the Company carrying voting rights, then such proxy shall not act as a proxy for any other person or shareholder.

2.The relevant details as required under Regulation 36(3) of SEBI (Listing Obligations and Disclosure Requirements) Regulations, 2015 ("SEBI Listing Regulations"), of the person seeking re-appointment as Director under Item No. 2 of the Notice, are also annexed.

3. Corporate Members intending to send their authorised representatives to attend and vote at the Meeting pursuant to Section 113 of the Companies Act, 2013 are requested to send a certified copy of the board resolution authorizing their representative to attend and vote on their behalf at the Meeting.

4. The Register of Members and Share Transfer books will remain closed from 24th September, 2019 to 30<sup>th</sup> September, 2019 (both days inclusive) for the purpose of Annual General Meeting.

5. Members may also note that the Notice of the 28th Annual General Meeting, Attendance Slip, Proxy Form, Route Map, Ballot Paper and the Annual Report for 2019 will also be available on the Company's website [www.s](http://www.progressivefinlease.in/)hrisaiindustries.com for their download. The physical copies of the aforesaid documents will also be available at the Company's Registered Office at New Delhi for inspection without any fee during normal business hours on working days.

6. Members are requested to notify change in address (if any) immediately, at the Registered Office of the Company.

7. The Securities and Exchange Board of India ("SEBI") has mandated the submission of Permanent Account Number (PAN) by every participant in securities market. Members holding shares in electronic form are, therefore, requested to submit the PAN to their respective Depository Participants with whom they are maintaining their Demat Accounts. Members holding shares in physical form can submit their PAN details to the company or it's RTA.

8. Members, Proxies and Authorized Representatives are requested to bring to the meeting, the Attendance Slip enclosed herewith, duly completed and signed, mentioning therein details of their DP ID and Client ID / Folio No.

#### **9. VOTING THROUGH ELECTRONICS MEANS**

a. In compliance with provisions of Section 108 of the Companies Act, 2013, Rule 20 of the Companies (Management and Administration) Rules, 2014 as substituted by the Companies (Management and Administration) Amendment Rules, 2015 ('Amended Rules 2015'), Regulation 44 of the Listing Regulations and Secretarial Standard on General Meetings (SS2) issued by the Institute of Company Secretaries of India, the Company is pleased to provide its members facility to exercise their right to vote on resolutions proposed to be considered at the 28th Annual General Meeting (AGM) by electronic means and the business may be transacted through e-Voting Services. The facility of casting the votes by the members using an electronic voting system from a place other than venue of the AGM ("remote e-voting") will be provided by National Securities Depository Limited (NSDL).

b. The facility for voting through ballot paper shall be made available at the AGM and the members attending the meeting who have not cast their vote by remote e-voting shall be able to exercise their right at the meeting through ballot paper.

c. The members who have cast their vote by remote e-voting prior to the AGM may also attend the AGM but shall not be entitled to cast their vote again.

d. The remote e-voting period commences on 27th September, 2019 (9:00 am) and ends on 29th September, 2019 (5:00 pm). During this period members of the Company, holding shares either in physical form or in dematerialized form, as on the cut-off date of 23<sup>rd</sup> September, 2019, may cast their vote by remote e-voting. The remote e-voting module shall be disabled by NSDL for voting thereafter. Once the vote on a resolution is cast by the member, the member shall not be allowed to change it subsequently.

#### **The process and manner for remote e-voting are as under**:

The way to vote electronically on CDSL e-Voting system consists of "Two Steps" which are mentioned below:

Step 1 : Log-in to NSDL e-Voting system at<https://www.evoting.nsdl.com/>

Step 2 : Cast your vote electronically on NSDL e-Voting system.

Details on Step 1 is mentioned below:

How to Log-in to NSDL e-Voting website?

1. Visit the e-Voting website of NSDL. Open web browser by typing the following URL: https://www.evoting.nsdl.com/ either on a Personal Computer or on a mobile.

2. Once the home page of e-Voting system is launched, click on the icon "Login" which is available under 'Shareholders' section.

3. A new screen will open. You will have to enter your User ID, your Password and a Verification Code as shown on the screen.

Alternatively, if you are registered for NSDL eservices i.e. IDEAS, you can log-in at https://eservices.nsdl.com/ with your existing IDEAS login. Once you log-in to NSDL eservices after using your log-in credentials, click on e-Voting and you can proceed to Step 2 i.e. Cast your vote electronically.

4. Your User ID details are given below:

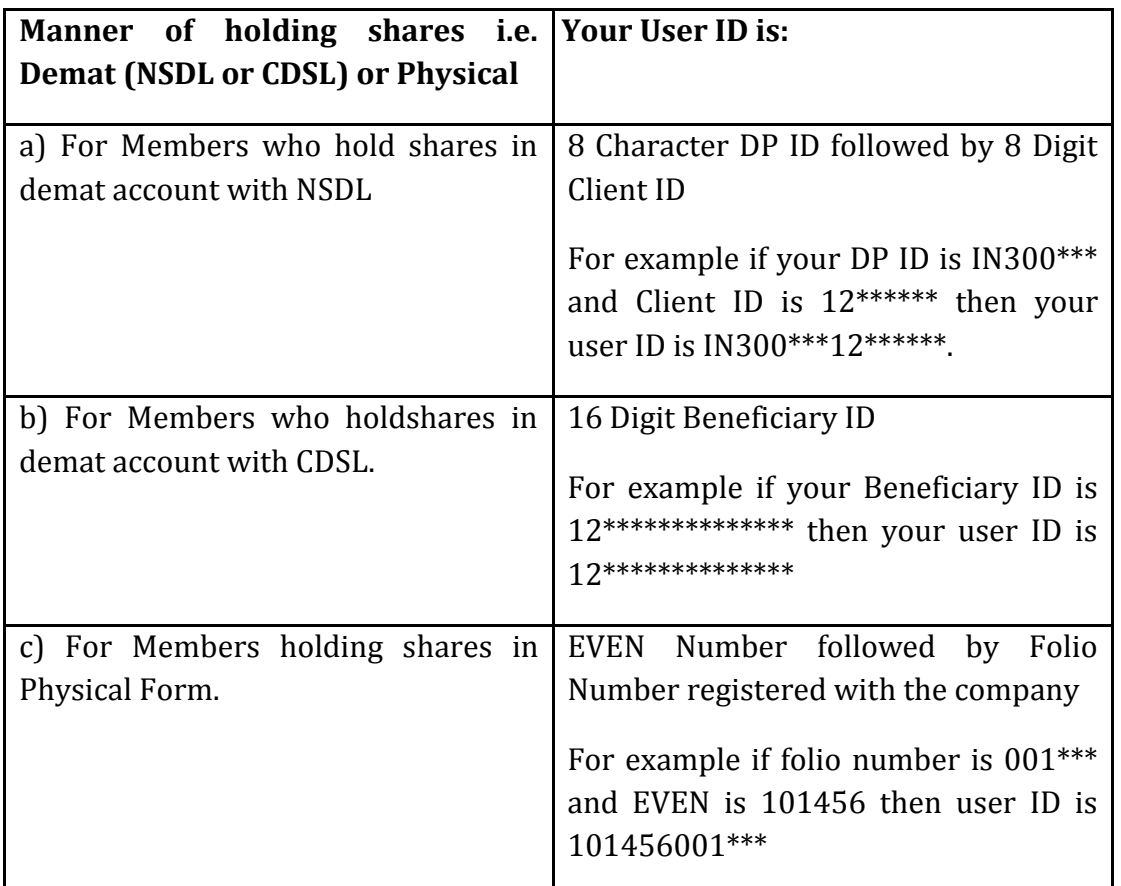

5. Your password details are given below:

a) If you are already registered for e-Voting, then you can use your existing password to login and cast your vote.

b) If you are using NSDL e-Voting system for the first time, you will need to retrieve the 'initial password' which was communicated to you. Once you retrieve your 'initial password', you need enter the 'initial password' and the system will force you to change your password.

How to retrieve your 'initial password'?

(i) If your email ID is registered in your demat account or with the company, your 'initial password' is communicated to you on your email ID. Trace the email sent to you from NSDL from your mailbox. Open the email and open the attachment i.e. a .pdf file. Open the .pdf file. The password to open the .pdf file is your 8 digit client ID for NSDL account, last 8 digits of client ID for CDSL account or folio number for shares held in physical form. The .pdf file contains your 'User ID' and your 'initial password'.

(ii) If your email ID is not registered, your 'initial password' is communicated to you on your postal address.

6. If you are unable to retrieve or have not received the "Initial password" or have forgotten your password:

a) Click on "Forgot User Details/Password?"(If you are holding shares in your demat account with NSDL or CDSL) option available on [www.evoting.nsdl.com.](http://www.evoting.nsdl.com/)

b) Physical User Reset Password?" (If you are holding shares in physical mode) option available on [www.evoting.nsdl.com.](http://www.evoting.nsdl.com/)

c) If you are still unable to get the password by aforesaid two options, you can send a request at evoting@nsdl.co.in mentioning your demat account number/folio number, your PAN, your name and your registered address.

7. After entering your password, tick on Agree to "Terms and Conditions" by selecting on the check box.

8. Now, you will have to click on "Login" button.

9. After you click on the "Login" button, Home page of e-Voting will open.

Details on Step 2 are given below:

How to cast your vote electronically on NSDL e-Voting system?

1. After successful login at Step 1, you will be able to see the Home page of e-Voting. Click on e-Voting. Then, click on Active Voting Cycles.

2. After click on Active Voting Cycles, you will be able to see all the companies "EVEN" in which you are holding shares and whose voting cycle is in active status.

3. Select "EVEN" of Sai Industries Limited for which you wish to cast your vote.

4. Now you are ready for e-Voting as the Voting page opens.

5. Cast your vote by selecting appropriate options i.e. assent or dissent, verify/modify the number of shares for which you wish to cast your vote and click on "Submit" and also "Confirm" when prompted.

6. Upon confirmation, the message "Vote cast successfully" will be displayed.

7. You can also take the printout of the votes cast by you by clicking on the print option on the confirmation page.

8. Once you confirm your vote on the resolution, you will not be allowed to modify your vote.

C. Other Instructions

i. In case of any queries, please refer to the Frequently Asked Questions (FAQs) for Members and the remote E-voting user manual for Members available at the downloads section of http://www.evoting.nsdl.com or call on toll free no.: 1800-222-990.

ii. You can also update your mobile number and E-mail ID in the user profile details of the folio which may be used for sending future communication(s).

ii. The voting rights of Members shall be in proportion to their share of the paid-up Equity Share capital of the Company as on the cut-off date i.e. 23rd day of September, 2019.

iii. Any person, who acquires shares of the Company and becomes a Member of the Company after dispatch of the notice of AGM and holding shares as of the cut-off date i.e. 23<sup>rd</sup> day of September, 2019, may obtain the Login ID and Password by sending a request at evoting@nsdl.co.in

iv. However, if you are already registered with NSDL for remote E-voting, then you can use your existing User ID and Password for casting your vote. If you have forgotten your password, you can reset your password by using "Forgot User Details/Password" option available on www.evoting.nsdl.com or contact NSDL at the following toll free no.: 1800-222- 990.

v. A Member may participate in the AGM even after exercising his right to vote through remote E-voting but shall not be allowed to vote again at the AGM. A person, whose name is recorded in the Register of Members or in the Register of Beneficial Owners maintained by the Depositories as on the cut-off date only shall be entitled to avail the facility of remote Evoting, as well as voting at the AGM.

vi. **M/s PKG & Associates** Practicing Company Secretaries has been appointed as the Scrutinizer to scrutinize the remote E-voting process and voting at the AGM in a fair and transparent manner.

vii. At the AGM, at the end of discussion on the resolutions on which voting is to be held, the Chairman shall with the assistance of the Scrutinizer order voting for all those Members who are present but have not cast their vote electronically using the remote E-voting facility.

viii. The Scrutinizer shall after the conclusion of voting at the AGM, first count the votes cast at the meeting, thereafter unblock the votes cast through remote E-voting in the presence of at least two witnesses, not in employment of the Company, and make, not later than three days of the conclusion of the AGM, prepare a consolidated scrutinizer's report of the total votes cast in favour or against, if any, to the Chairman or a person authorised by the Chairman in writing, who shall countersign the same and declare the result of the voting forthwith.

ix. The results declared along with the Scrutinizer's report shall be placed on the Company's website <http://www.shrisaiindustries.com/> and on the website of NSDL www.evoting.nsdl.com immediately after the result declared by the Chairman or any other person authorised by the Chairman and the same shall be communicated to Metropolitan Stock Exchange of India limited (MSEI) where the shares of the Company are listed. The results shall also be available for inspection at the Registered Office of the Company.

General

Please note that:

- Login to e-voting website will be disabled upon five unsuccessful attempts to key-in the correct password. In such an event, you will need to go through 'Forgot Password' option available on the site to reset the same.

- Your login ID and password can be used by you exclusively for e-voting on the Resolutions placed by the companies in which you are the Shareholder.

- It is strongly recommended not to share your password with any other person and take utmost care to keep it confidential.

- Institutional Shareholders (i.e. other than individuals, HUF, NRI etc.) are required to send scanned copy (PDF/JPG Format) of the relevant Board Resolution/Authority letter etc. together with attested specimen signature of the duly authorized signatory(ies) who are authorized to vote, to the Scrutinizer through e-mail to *[Pkj](mailto:Pkj) & Associates* with a copy marked to evoting@nsdl.co.in.

> By Order of the Board For **Sai Industries Limited**

> > **Sd/-**

**Niraj Kumar Singh Chairperson DIN: 00233396**

Date: 13.08.2019 Place: Delhi